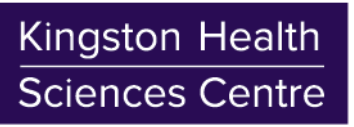

Centre des sciences de la santé de Kingston

## **Connecting to KHSC Corporate Wi-Fi**

**Google Android Instructions**

August 2018 v1.0

1. Download and install the "Cisco Network Setup Assistant" app from the App Store or Google Play Store using your data plan or by connecting to the "KHSC-Guest" public Wi-Fi network

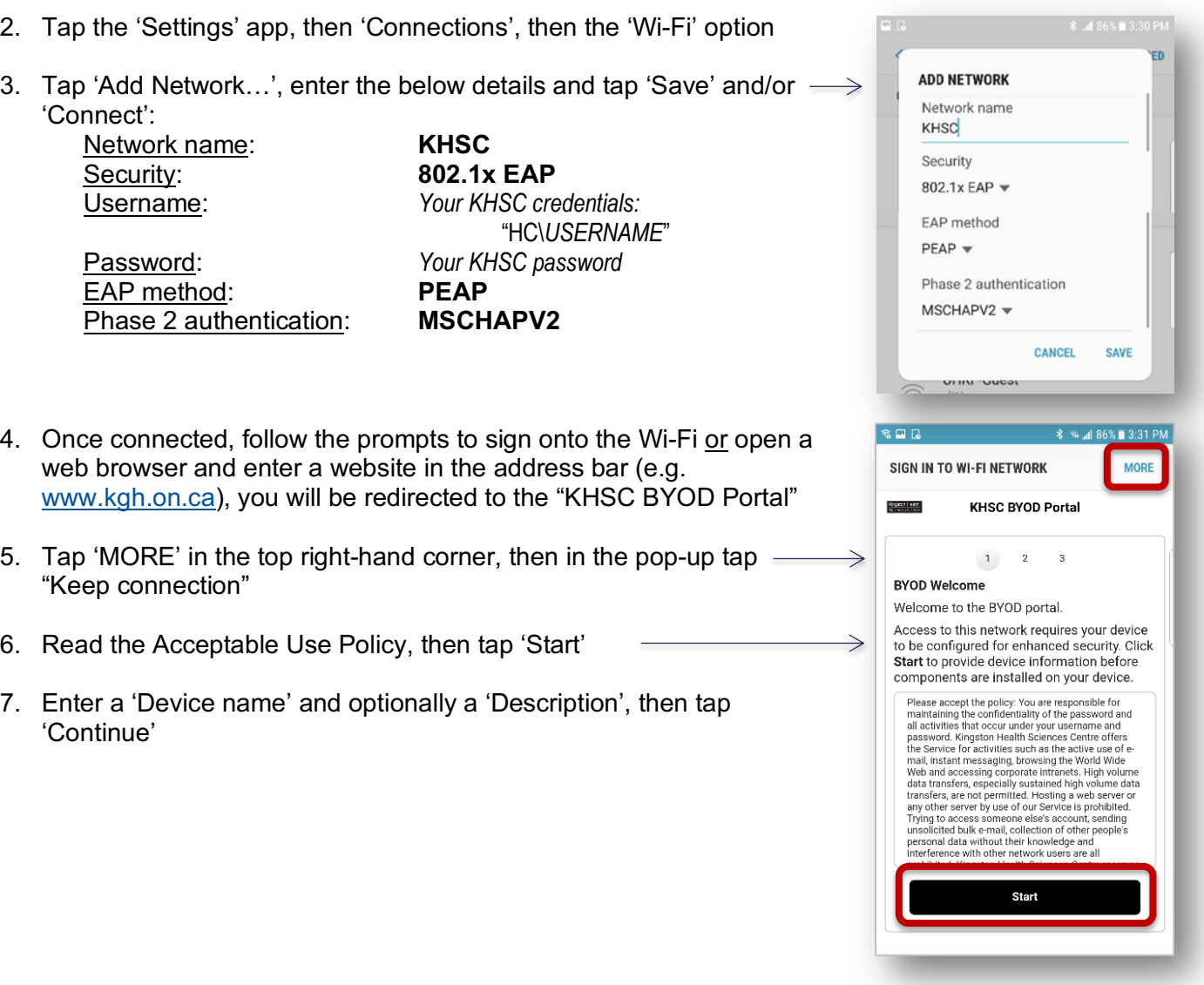

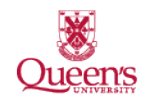

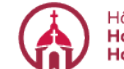

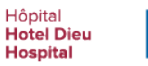

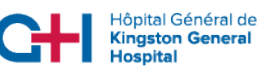

Kingston Health **Sciences Centre** 

Centre des sciences de la santé de Kingston

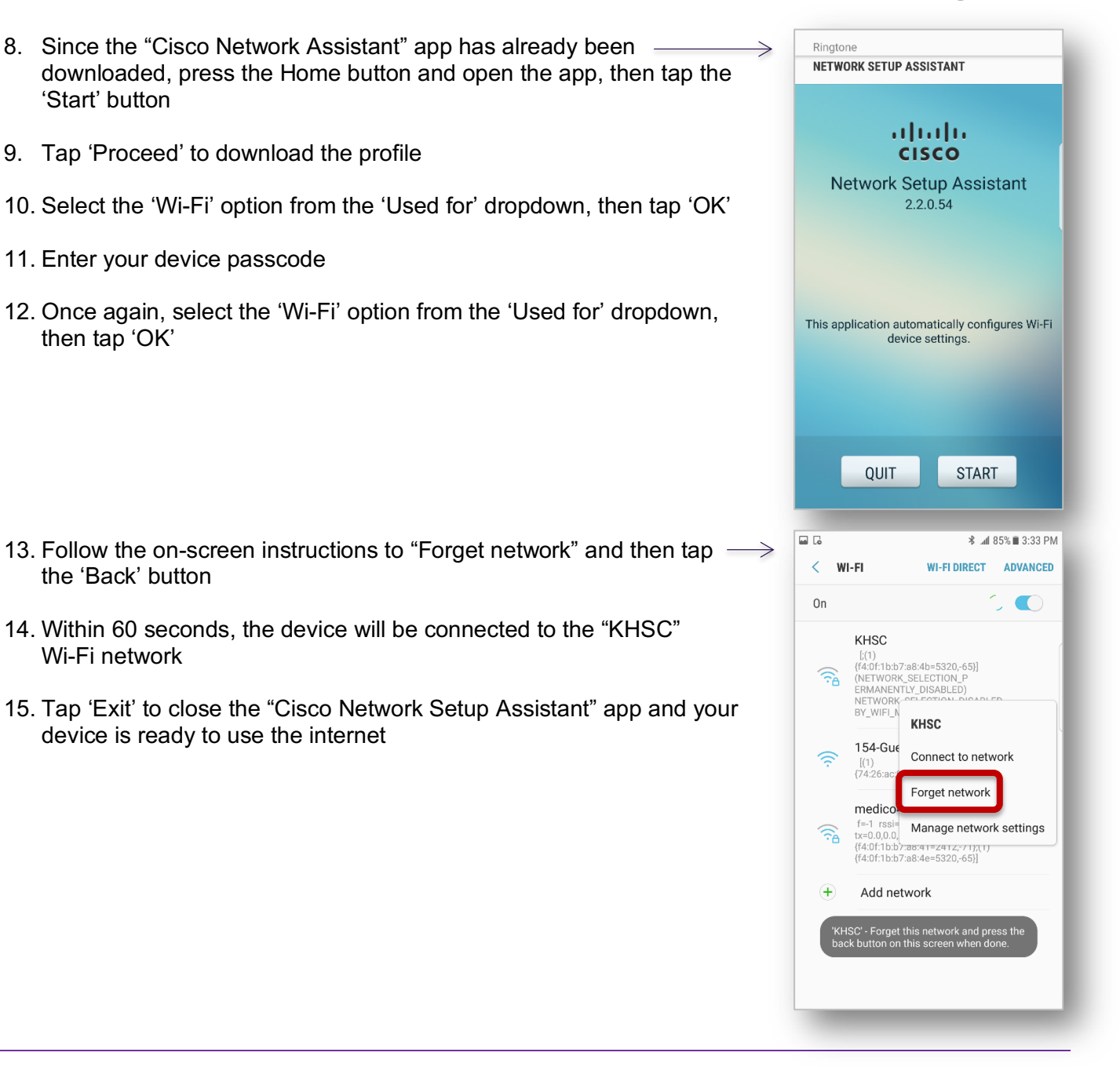

## **Notes:**

• To remove the Wi-Fi profile from your device: Go to Settings  $\rightarrow$  Connections  $\rightarrow$  Wi-Fi, hold the "KHSC" Wi-Fi name until the menu appears, then tap 'Forget Network'